4395A-16

# SERVICE NOTE

Supersedes: [NONE]

## Agilent 4395A Network/Spectrum/Impedance Analyzer

Serial Numbers: [MY41100322/MY41101025]

Firmware upgrade to fix occasional rise in noise floor and the shift of measurement signal in frequency with SA mode.

To Be Performed By: Customer

**Parts Required:** 

P/N Description Qty.

5182-7513 FW revision label 1.10 1

## ADMINISTRATIVE INFORMATION

| SERVICE NOTE CLASSIFICATION: |                                                                   |                                                      |                                               |
|------------------------------|-------------------------------------------------------------------|------------------------------------------------------|-----------------------------------------------|
| MODIFICATION RECOMMENDED     |                                                                   |                                                      |                                               |
| ACTION<br>CATEGORY:          | [[]] IMMEDIATELY<br>X ON SPECIFIED FAILURE<br>[[]] AGREEABLE TIME | STANDARDS:<br>LABOR: 0.5 Hours                       |                                               |
| LOCATION<br>CATEGORY:        | x CUSTOMER INSTALLABLE [[]] ON-SITE [[]] SERVICE CENTER           | SERVICE [[]] RETURN INVENTORY: [[]] SCRAP x SEE TEXT | USED [[]] RETURN PARTS: [[]] SCRAP x SEE TEXT |
| AVAILABILITY:                | PRODUCT'S SUPPORT LIFE                                            | AGILENT RESPONSIBLE UNTIL: July 2007                 |                                               |
| AUTHOR: HM                   | PRODUCT LINE: WN                                                  |                                                      |                                               |
| ADDITIONAL INFORMATION:      |                                                                   |                                                      |                                               |

© AGILENT TECHNOLOGIES, INC. 2005 PRINTED IN U.S.A.

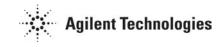

Page 2 of 2 4395A-16

### **Situation:**

There are some units among the indicated serials that have a possibility of occasional rise in noise floor or occasional shift of measurement signal in frequency with SA mode.

### **Solution/Action:**

The symptoms can be observed rarely and randomly.

Below is the procedure to confirm if the unit has the possibility of containing the symptoms.

- 1) Press [Preset]
- 2) Press [Meas] and set analyzer type to spectrum analyzer.
- 3) Set frequency to Center: 250 MHz, Span: 5.66MHz.
- 4) Press [Bw/Avg] and set RES BW to 1MHz.
- 5) Press [Display] and set DATA HOLD to MAX
- 6) Leave the unit running for an hour and confirm if a peak can be observed. See Fig.1 for the type of peak that can possibly be observed. Typically the peak is around –40dBm. If a peak is observed, upgrade the firmware to revision 1.10 or above.

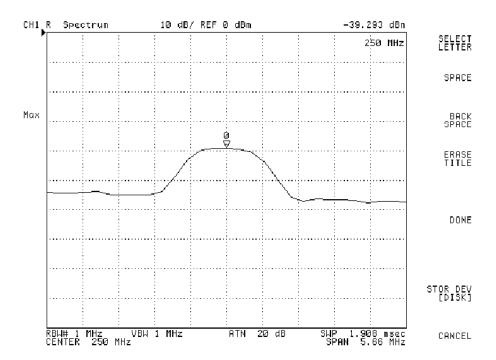

Fig.1 Peak observed with the indicated procedure.

To install the latest firmware, click "Software & Firmware Downloads" at below URL. Then click the heading in the column of Firmware Update and follow the firmware installation procedure to install the latest firmware.

http://www.home.agilent.com/USeng/nav/-536891178.536881745/pd.html

Order firmware revision label 1.10. Detach the old firmware label on the rear panel of 4395A and attach revision label 1.10.